# 從電腦使用觀點來談

### 協助工具在身心障礙學童之應用一以 Windows XP 為例

陳明德、楊熾康

關鍵字:電腦使用、協助工具、輔助科技、身心障礙

Keyword: Computer access、Accessibility 、Assistive technology、Individuals with disability

摘要:

本文乃從電腦使用的觀點來介紹關於微軟 Windows XP 的協助工具功能, 並說 明此功能在身心障礙學童之應用。首先,談論輔助科技與電腦使用的定義和相關的 概念;進而闡述全方位設計的理念,微軟公司即依此設計理念在其作業系統中,提 供協助工具來解決身心障礙者在電腦使用時所遭遇的問題。Windows XP 可透過控 制台的鍵盤、滑鼠、顯示、協助工具選項及附屬應用程式中的協助工具精靈等五種 涂徑來調整電腦的輸入及輸出設備,其中以協助工具選項功能最為豐富。文後,藉 由兩例個案說明,期望本文可提供給特殊教育教師及復健工作者在協助解決身心障 礙學童電腦使用問題時的參考。

### 壹、前言

『誰說,只因雙手的動作無法和一般學生同樣靈活,腦性麻痺學童就無法享受 使用電腦的樂趣與能力?

誰說,只因雙眼的視力無法和一般學生同樣清晰,視覺障礙學童就無法獲得操 作電腦的權利與便利?

今日,從電腦使用類的輔助性科技之觀點,透過 *Windows XP* 中協助工具功能 的調整及應用,讓身心障礙學童的「電腦美夢」成真!』

資訊科技的演變是日新月異的,它所帶來的不僅是便利與效率,更是將許多原 本不可能轉變成可能。其影響除了一般人的生活之外,對於身心障礙者而言,藉著

1

輔助科技(assistive technology,簡稱 AT)的使用讓身心障礙者的生活、學習及職業等 方面從完全地需要他人的協助,逐漸地可以降低協助的程度,甚至完全地自我獨立。 如何有效地將輔助科技與身心障礙者相結合,提供真正的協助,實為晚近特殊教育 與復健工作者努力的方向(吳亭芳、侯嘉怡、陳明聰,民 89)。在林林總總的資訊 科技中,電腦的使用的確讓生活更加便捷,甚至漸成為現代人的生活必需品。從大 量資料的處理、文字的撰打編排,到網際網路的使用已經讓人們在搜尋資料、傳送 訊息都跳脫了空間與時間的限制。我國教育單位體認到如此的時代趨勢,近幾年也 開始在國小排定電腦應用的課程,突顯出現代國民具備電腦使用知識的必要性及重 要性。此外,在實際的教學情境上,隨著電腦輔助教學(computer assisted instruction, 簡稱 CAI)的應用讓學習更有效率,而網路世界的無遠弗屆亦開啟了更多元廣泛的知 識領域。

然而,身心障礙者因在認知、感覺或肢體動作能力上的限制,無法如一般人使 用電腦,在資訊時代中這樣的障礙讓原本就存在於身心障礙者的弱勢變得更為不 利。事實上,經過審慎的評估、選擇、取得及訓練後,在輔助科技的協助下,例如: 鍵盤保護框(keyboard guard)、軌跡球、頭控滑鼠、觸控式螢幕、語音辨識等替代性 輸入後,身心障礙者仍像一般人一樣具備電腦使用的能力。另外,透過應用程式將 電腦調整成利於身心障礙者的使用,也是電腦使用的輔助性方法之一;相較於硬體 的科技(hard technologies),可將此應用程式稱為軟體科技(soft technologies)(Cook & Hussey, 2002)。

目前,國內大多數個人電腦的作業系統皆使用微軟公司的視窗系列(Microsoft Windows),事實上 Windows 作業系統本身已有內建相關的協助工具選項 (accessibility features)的應用程式,在不需外加硬體或程式下,期望提供給身心障 碌者一個無障礙的電腦使用環境。可惜的是,一般的使用者往往忽略這項功能,而 坊間的電腦書籍亦鮮少提及此部分,讓身心障礙者無法受惠此一功能。因此,本文 的主要目的乃從輔助科技中關於電腦使用(computer access)之觀點來介紹 Windows XP 的協助工具,期望可提供給特殊教育教師及復健工作者在協助解決身心障礙學 童電腦使用問題時的參考。

2

### 貳、輔助科技與電腦使用

首先,先說明輔助科技(assistive technology, 簡稱 AT)的概念:

根據美國 1998年的輔助科技法案 (Assistive Technology Act, P.L. 105-394) 的精神,輔助科技包括輔具器材 (assistive technology device)及輔具服務(assistive technology service)兩部分。輔具器材其定義為「一個(種)產品、設備或系統,無 論是現成商品、透過改造或是特別設計。其目的在於增進、維持或改善身心障礙者 本身的能力。」而輔具服務則定義為「直接幫助身心障礙者在選擇、取得或使用輔 助器材的任何一種服務。」法案中並特別指出幾項作法以進一步說明輔助服務的意 涵,包括:1.輔具的評估;2.輔具的取得;3.輔具的選擇、設計、維修和組裝;4.與 其他專業人員的協調;5.障礙者與協助人員更有效率使用輔具的訓練。

我國的特殊教育法(教育部,民86)第十九條,闡述各級政府需提供給身心障 礙學生必須之教科書及教育輔助器材。又第二十四條具體說明就讀特殊學校(班) 及一般學校普通班之身心障礙者,學校應依據其學習及生活需要,提供無障礙環境、 資源教室、錄音及報讀服務、提醒、手語翻譯、調頻助聽器、代抄筆記、盲用電腦、 擴視機、放大鏡、點字書籍、生活協助、家長諮詢等必要之教育輔助器材及相關支 持服務。

綜觀上列條文,可發現國內所列舉出的輔助器材較著重於視障輔具及聽障輔 具,較少說明其他障礙類別所使用的輔具;再者,對於輔具的評估、選擇、訓練等 相關的服務亦無具體說明。至於,電腦使用的輔具亦僅僅提及盲用電腦而已。因此 對於其他障礙類別學童將無法受惠於以上的法律。

而電腦使用輔具,乃意旨用來協助障礙者能夠使用電腦的輔助器材,包括特別 調整(adapted)的及替代(alternative)的設備及設計(Olson & DeRuyter, 2002)。需要 電腦使用輔具的對象,涵蓋如下:在使用鍵盤上有困難或無法使用者、控制滑鼠有 困難者、罹患有累積性重複創傷者、電腦螢幕閱讀上有困難或無法閱讀者、無法辨 識聽覺訊息者、書寫或閱讀文字困難的學習障礙者、認知受限而必需使用簡易的操 作介面者。

3

電腦使用輔具又可分為三大部分,包括輸入類輔具、處理類輔具及輸出類輔具。 輸入類輔具涵蓋有標準鍵盤或滑鼠的調整及替代,如大字鍵盤、軌跡球、鍵盤滑鼠、 頭控滑鼠及舌控滑鼠;觸控式螢幕鍵盤;透過語音辨識系統來進行輸入;單鍵開關 (single switch)等。另在輸入方面,常區分為直接選擇及間接選擇兩種,直接選擇 意指使用者可以隨意地來直接點選選項,如:用手指或嘴杖按選鍵盤上的按鍵。此 選擇方式速度較快且認知能力要求較低,為最常使用之輸入方式。另一為間接選擇, 乃為使用者必須透過中間媒介的步驟才能選取目標選項,掃瞄方式為最常見的間接 選擇,此方式速度較慢且需較高的認知功能(Cook & Hussey, 2002)。

第二大部分為電腦處理的輔具包括有詞彙預測系統、寫作輔助系統等,此部分 對於學習障礙者有很大的助益。最後一部分為電腦輸出類的輔具有語音輸出軟體、 螢幕放大軟體、調整螢幕顏色對比、點字印表機等,此類對於視覺障礙和學習障礙 者在電腦使用上扮演重要的角色。

另外,在上述的輔助科技法案 (Assistive Technology Act, P.L. 105-394)中更 加入全方位設計(universal design)的概念,並且作為輔助科技的重點發展方向之一, 因此有越來越多的廠商根據此概念來設計他們的產品。而全方面設計乃是指產品不 需要額外的改造或特殊的設計,就可以符合大多數使用者的需要,並且達到其最大 使用的可能性。這樣的設計概念確實讓政府及身心障礙者減少許多為符合其能力而 進行產品改造的費用(The center for universal design, 2004; 楊熾康, 民 93)。

本文所介紹的 Windows 作業系統內建的協助工具選項,即是微軟公司依據全方 位設計的概念下所提供的電腦使用功能。

## 參、Windows XP 的協助工具之功能介紹

因目前大多數的電腦都裝有微軟的作業系統,而目前微軟又其 Windows XP 為主 要的個人電腦作系統,因此節將以 Windows XP 為例, 介紹其協助工具功能, 以提 供給特殊教育教師及復健工作者在協助增進身心障礙者使用電腦能力上的參考 (Atkinson, Neal & Grechus, 2003; Microsoft  $\cdot$  2004)  $\cdot$ 

Windows XP 的協助工具功能可經由控制台的鍵盤、滑鼠、顯示、協助工具選項 及附屬應用程式中的協助工具精靈等五種途徑來獲得,其中以協助工具選項功能最 強大也最為豐富(Microsoft, 2002)。

首先,先說明控制台的協助工具功能的位置所在,可依序點選「開始一控制台」 命令,即可找到,包括鍵盤、滑鼠、顯示及協助工具選項,其中後者的圖示符號為 一輪椅標誌,見圖一。

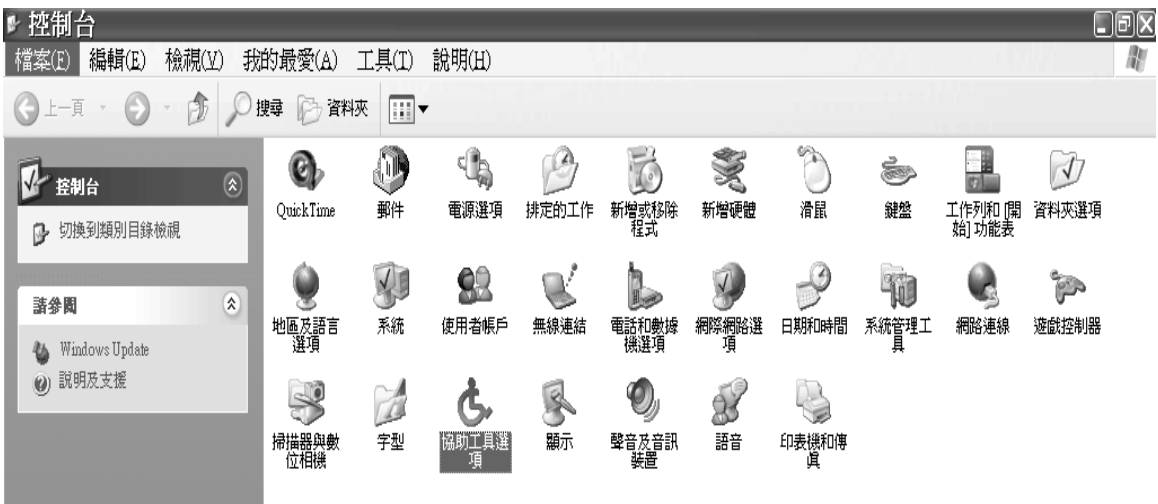

圖一:控制台關於協助工具的功能,包括鍵盤、滑鼠、顯示及協助工具選項

一、 鍵盤的調整選項

主要針對肢體障礙的學童,因鍵盤輸入動作的協調度不佳,無法有效率的變換 至下一按鍵,而造成重複輸入字元或是一次刪去過多的資料,可使用鍵盤的調整功 能。

調整方式:可將重複輸入的延遲時間調整至較長的時間,或將重複速度調整至 較慢的速度,以符合障礙程度較輕的使用者需求(圖二)。若此部分無法滿足需求 障礙程度較重的使用者,建議可透過協助工具選項中的篩選鍵來調整,將於後文介 紹。

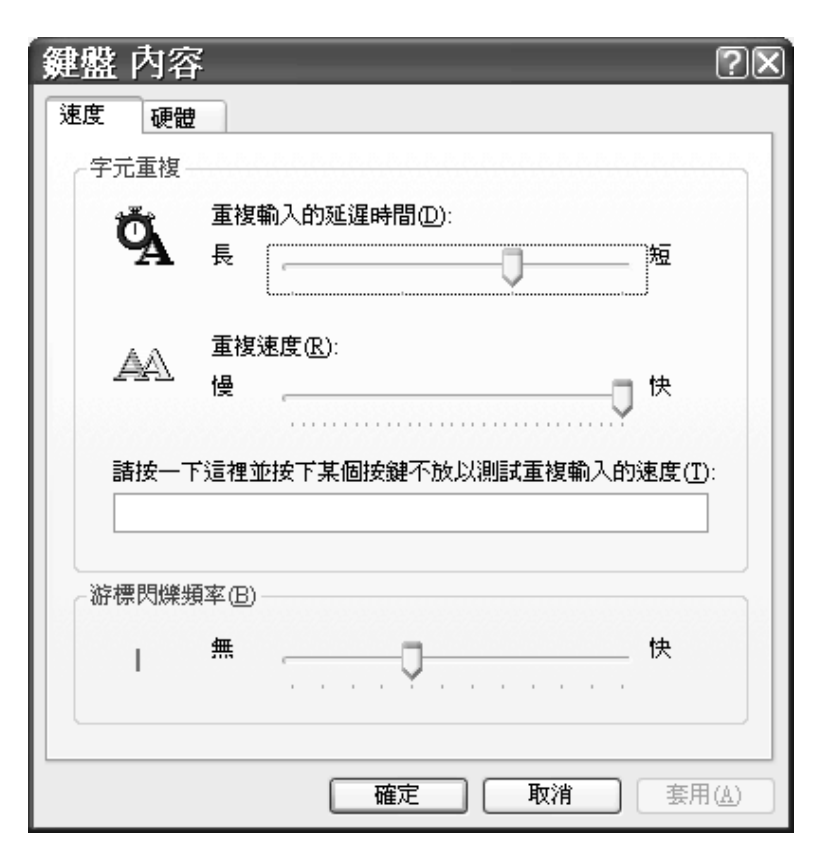

圖二:鍵盤的調整選項內容

#### 二、 滑鼠的調整選項

視覺障礙學童若無法清楚的掌握滑鼠游標的位置,將限制其使用電腦的能力。 調整方式乃可透過滑鼠內容中的「指標」選項,改變不同的滑鼠指標配置方式,使 用較大型的或是反白的游標形式,以協助視障學童(圖三)。

當無法效率地操控滑鼠時,可調整滑鼠的按鈕功能來因應(圖四)。左手功能 較右手佳的學童,可點選「按鈕組態」,將滑鼠的右鍵改變為主要功能鍵,以利左 手操作。另外,調整「連按兩下滑鼠的速度」至較慢的速度,將可協助協調功能欠 佳的肢體障礙學童。而許多肢障學童或是認知功能欠佳的智障及自閉症學童,常在 使用滑鼠進行拖曳時會產生困難,可藉由「啟動點選設定」來協助之,無須一直按 著滑鼠按鍵,同時又要移動滑鼠。

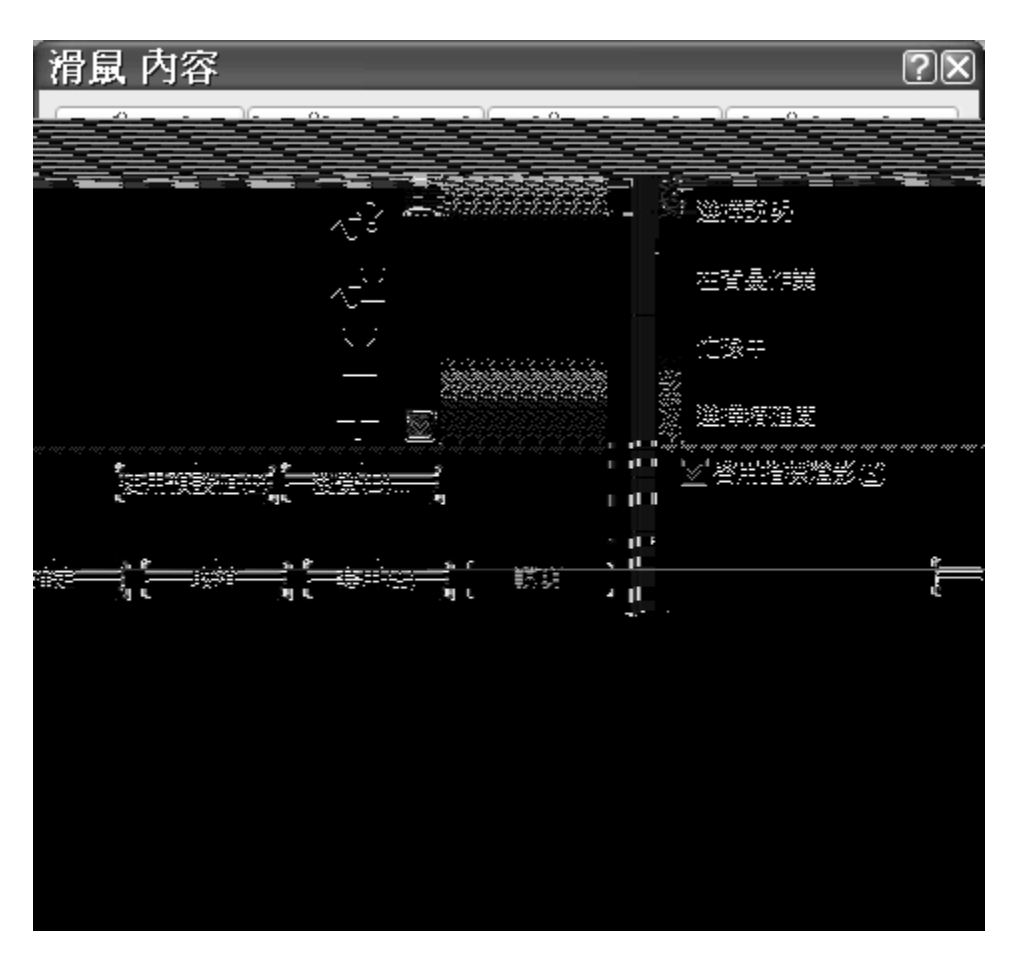

圖三:滑鼠游標的調整

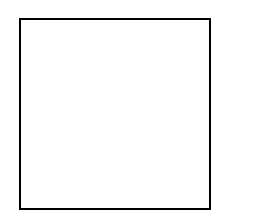

圖四:滑鼠按鈕的調整

三、 顯示的調整選項

此部分的功能乃調整螢幕顯示的功能,執行步驟為「控制台→顯示→外觀→進 階」,進而下拉項目選單,包括如視窗工具列、圖示、捲軸的顏色、大小及字體等, 以裨益視障學童使用。

四、 協助工具選項

協助工具選項的內容:包括鍵盤、音效、畫面、滑鼠及一般等五大項功能。除 「一般」的功能乃為有關協助工具選項的管理功能,此部分較不直接影響身心障礙 者的電腦使用,餘四種功能皆一一就功能說明、使用時機、應用障別及舉例,加以 闡述如下,見表一:

表一:Window XP 的協助工具選項之介紹及應用

| 類別 | 功能鍵  | 功能說明                  | 使用時機(Vanderheiden, 1996)    | 應用障別      | 舉例                    |
|----|------|-----------------------|-----------------------------|-----------|-----------------------|
| 鍵盤 | 相黏鍵  | 在使用 Shift、Ctrl、Alt 或  | 1. 雙手協調性不佳                  | 肢障        | 使用手杖的學童當要進行輸          |
|    | (圖五) | Windows 標誌鍵時,當學       | 2. 僅具單手單指操作能力               | 如腦性麻痺患者、大 | 入法的轉換時,可藉由相黏          |
|    |      | 童一次只能按一個鍵,可           | 3. 使用嘴杖、頭杖或手杖者              | 腦傷患者、截肢患  | 鍵,先按 Shift 後,再按 Ctrl, |
|    |      | 使用相黏鍵來協助。             | 4. 腳指頭操作電腦                  | 者、脊椎損傷患者等 | 不必同時按此兩鍵。             |
|    | 篩選鍵  | 可讓 Windows 略過簡短       | 1. 手部精細動作協調性不佳              | 肢障        | 腦性麻痺的學童當無法順利          |
|    | (圖六) | 的、重複的按鍵動作或緩           | 2. 變換至下一個按鍵的時間過             | 如腦性麻痺患者、小 | 的换至下一個按鍵時,以致          |
|    |      | 慢重複的速度。               | 久                           | 腦傷患者、大腦傷患 | 於重複輸入相同的字元時,          |
|    |      | 點選「篩選鍵的設定→篩           | 3. 鍵盤輸入速度緩慢                 | 者、舞蹈症患者等  | 可調整篩選鍵中的重複鍵的          |
|    |      | 選選項的設定值」,可調           | 4. 無法有效的使用刪除鍵,而大            |           | 功能,以忽略調重複輸入的          |
|    |      | 整重複鍵及慢速鍵的時            | 筆刪除辛苦所打的內容                  |           | 訊息。                   |
|    |      | 間。                    |                             |           |                       |
|    | 切換鍵  | 接下 Caps Lock、Num      | 無法藉由視覺來瞭解 Caps              | 視障        | 視障學童在進行中英文轉換          |
|    |      | Lock 或 Scroll Lock 等鍵 | Lock、Num Lock 或 Scroll Lock |           | 或是英文大小寫轉換時,利          |
|    |      | 時,電腦會給予回應聲。           | 等鍵目前的狀況。                    |           | 用切换键功能的聲音回饋,          |
|    |      |                       |                             |           | 會協助其掌握目前的輸入狀          |

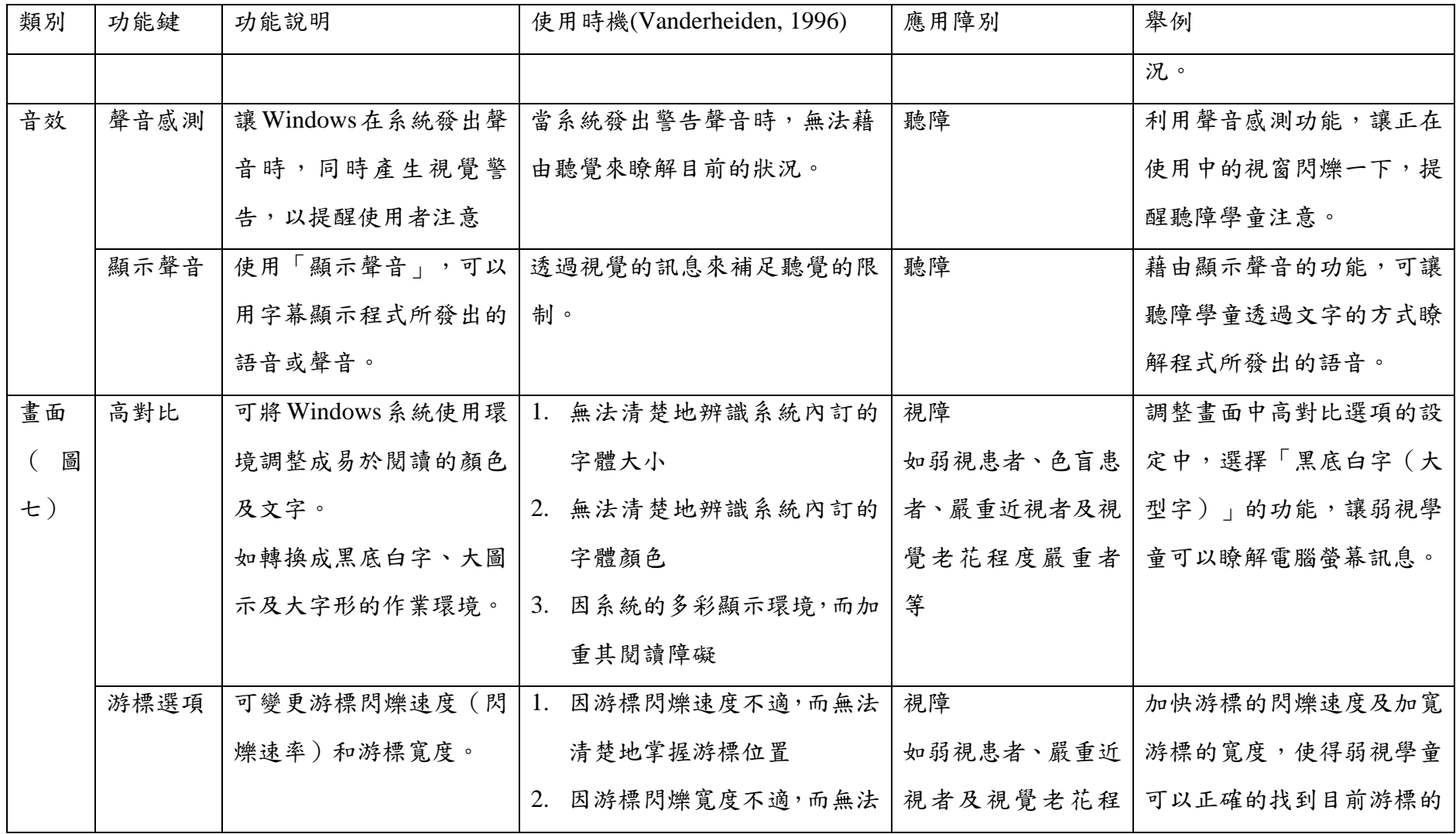

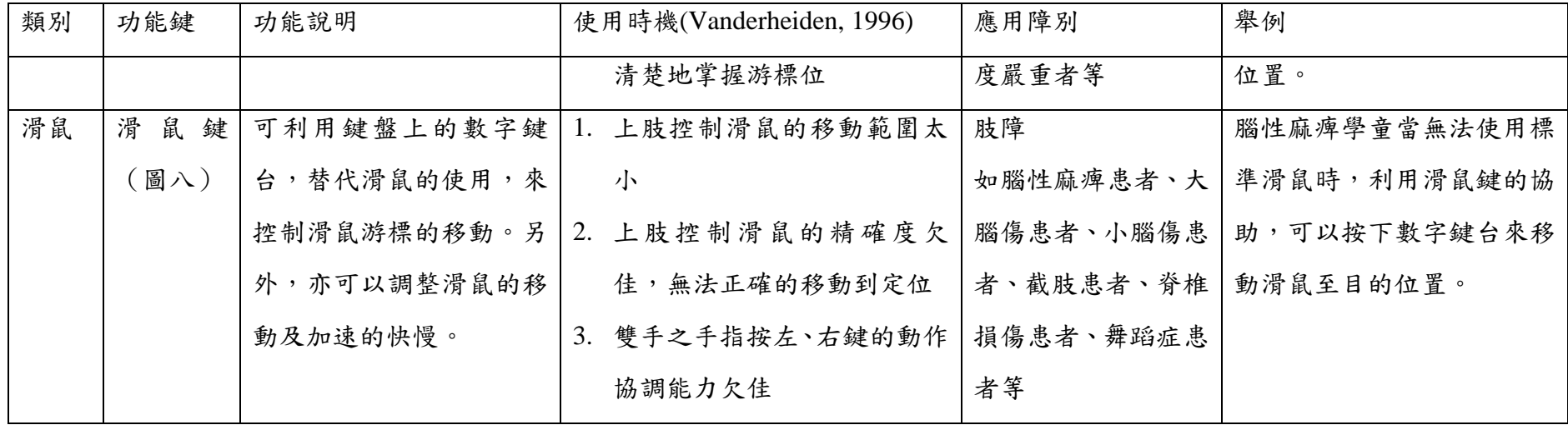

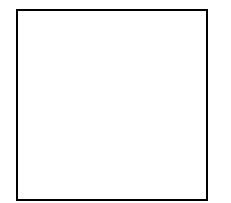

#### 圖五:協助工具選項,鍵盤之相黏鍵

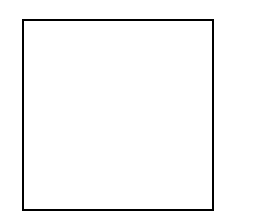

圖六:篩選鍵進階設定

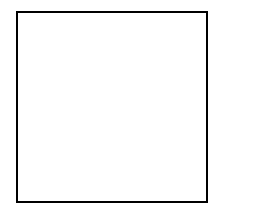

圖七:協助工具選項,畫面的設定

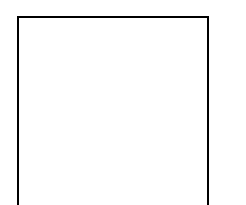

圖八:滑鼠鍵的設定

五、協助工具精靈

除上述控制台中的協助工具選項之外,Windows XP 系統亦可經由「開始→附 屬應用程式→協助工具」的步驟找到此功能,而不同的是,此部分包括有公用程式 管理員、協助工具精靈、放大鏡及螢幕小鍵盤。其中協助工具精靈會逐步指引使用

者將作業系統調整適合視障、聽障或肢障等身心障礙者來使用。而放大鏡則可以隨 著滑鼠的移動來放大部分螢幕內容。

螢幕小鍵盤的設計對於不知如何進行鍵盤輸入的使用者及需透過搖桿來操作的 肢體障礙者會有所助益(圖九)。再者,透過螢幕小鍵盤的設定選項,可以改變其 輸入模式,包括直接點選及使用搖桿或按鍵來選取等兩種方式,前者屬於直接選擇 (direct selection),後者則屬與間接選擇(indirect selection)。另外,也可搭配觸控式螢 幕的使用,讓學童直接觸點輸入。惟此螢幕小鍵盤僅提供英文字母並無注音符號的 顯示,無法做中文的輸入,實為中文使用者的一大障礙。

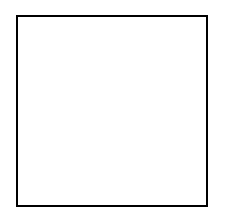

圖九:螢幕小鍵盤

肆、個案說明

介紹 Windows XP 系統中的協助工具後,以下將藉由兩位身心障礙者在電腦使 用上的調整,更具體的說明此程式的功能及應用。

個案一:

林小弟(化名)為十歲的痙攣型(spastic type)的重度腦性麻痺患者,因為不 正常的肌肉張力使得林小弟無法如一般同學來使用電腦。但其仍可經由合適的擺位 來降低不正常肌肉張力,並透過鍵盤保護框來減少誤觸其他按鍵的困擾。

另外,他無法有效地移動手指,使得在某一的字鍵上往往會按住許久,而連續 鍵入錯誤的字元,更不便的是在使用刪除鍵時常會一下子就刪去辛苦所打的資料, 但藉由篩選鍵的功能以大幅改善此現象。再者,亦為其設定相黏鍵的功能讓他可獨 自進行輸入法、大小寫的互換。

林小弟由於其手部動作控制能力較差,無法有效地操作一般滑鼠,而藉由協助 工具選項中的鍵盤滑鼠功能,便可自行的移動游標。經過上述擺位、鍵盤保護框及 各項 XP 協助工具選項的調整之後,林小弟已可獨立使用電腦。

個案二:

萬寓(化名)為一國小二年級的重度視覺障礙者,之前在使用電腦時眼睛幾乎 是貼在螢幕及鍵盤上面才可以操作,其大多使用滑鼠來進行視知覺訓練的遊戲,但 對於文字的輸入則有很大的障礙,父母也表示鍵盤及螢幕的文字對於萬寓的確太 小。目前,透過在鍵盤上黏上注音符號的貼紙,一來放大字體,更可以減少其他如 鍵盤上英文字母和倉頡字板等不必要的資訊,萬寓已經不用眼睛貼著鍵盤打字。如 此將避免因長期不正確的低頭姿勢而造成脊椎的傷害。再者,透過螢幕高對比的設 定(黑底白字)、WORD 字型的放大、滑鼠游標的放大、游標寬度的加寬及放大鏡 程式的使用,萬寓已可維持適宜的距離來撰打文字,及用電腦輔助教學軟體來學習。

陸、結語

藉由適當的電腦使用輔具將可讓身心障礙者和一般人一樣享有資訊科技所帶來 的便利,更可以透過電腦科技的協助讓其學習效率提升、就業機會增加、休閒生活 多元等,藉以改善障礙者的生活品質。電腦使用輔具包括硬體設施及特殊軟體外, 若可以善用目前常用的微軟視窗作業系統中的協助工具選項,不僅可節省購買其他 輔具的經費,而教師、專業人員、家長或個案本身亦可以立即地調整成適宜的電腦 作業環境。期盼本文可作為專業人員及家長在增進障礙者電腦使用能力的參考依 據,更期待往後有更多全方位設計的產品嘉惠於所有的使用者。

陳明德

國立花蓮師範學院身心障礙與輔助科技研究所

行政院衛生署玉里醫院 職能治療師

#### 楊熾康

國立花蓮師範學院特殊教育學系助理教授

參考文獻

吳亭芳、侯嘉怡、陳明聰(民 89)。輔助性科技在特殊教育之應用。載於林寶貴(主 編),特殊教育理論與實務(59-650頁)。台北市:心理。

楊熾康(民 92)。全方位設計的原則與精神。花蓮師院特教通訊,**29**,19-20。

- Assistive Technology Act, P.L.105-394, Enacted by the 105<sup>th</sup> Congress, November 13, 1998.
- Atkinson, T., Neal, J., & Grechus, M. (2003). Microsoft Windows XP accessibility features. *Intervention in school and clinic, 38*(3), 177-180.
- Cook, A. M., & Hussey, S. M. (2002).*Assistive technology: Principles and practice.* St. Louis: Mosby.
- Microsoft (2002). *Microsoft Windows XP Home Edition (2002* 中文版*).* [Computer Software]. 台北市:台灣微軟
- Microsoft (2004). *Microsoft Windows XP professional accessibility features.* Retrieved February 10, 2004, from the World Wide Web: http://www.microsoft.com/enable
- The Center for Universal Design (2004). *What is universal design- Principles of universal design.* Retrieved February 16, 2004, from the World Wide Web:http://www.design.ncsu.edu/cud/univ\_design/principles/udprinciples.htm
- Treviranus, J., & Petty, L. (2002). Computer access. In D. A. Olson & F. DeRuyter (Eds.), *Clinician's guide to assistive technology* (pp.91-114)*.* St. Louis: Mosby.
- Vanderheiden, G. C. (1996). Computer access and use by people with disabilities. In J. C. Galvin & M. J. Scherer (Eds.), *Evaluating, selecting, and using appropriate assistive technology* (pp.237-276)*.* Maryland : Aspen.